Una vez que das clic en el link, te envía a esta página. Ya está listo para que votes por Alternópolis, da clic en Votar Blog y desplegará espacios para poner tus datos:

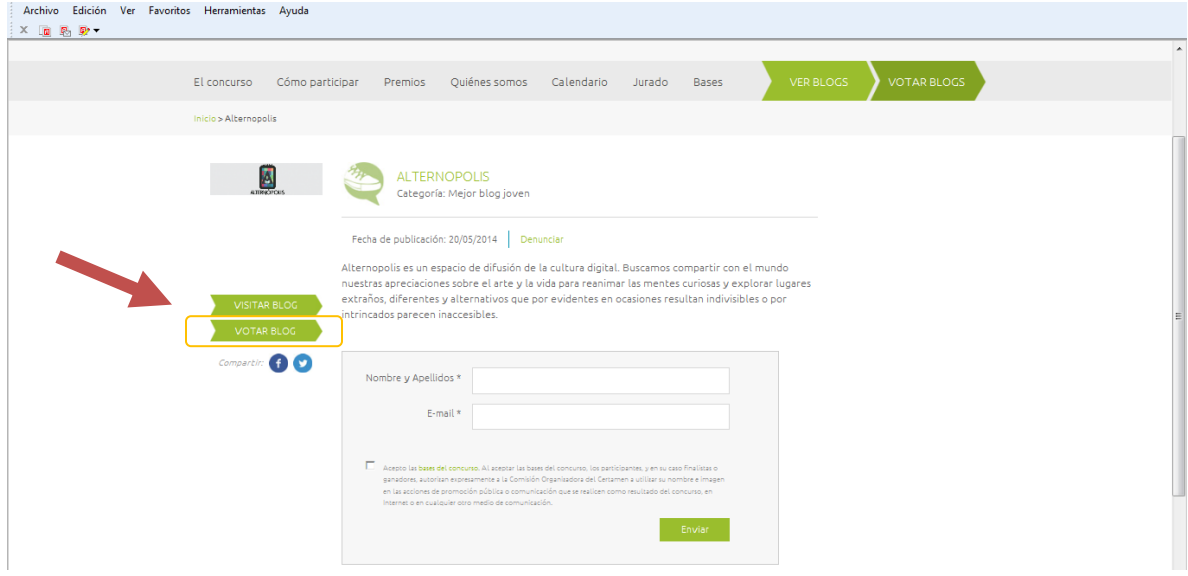

## Ya que escribiste tus datos da clic en Enviar:

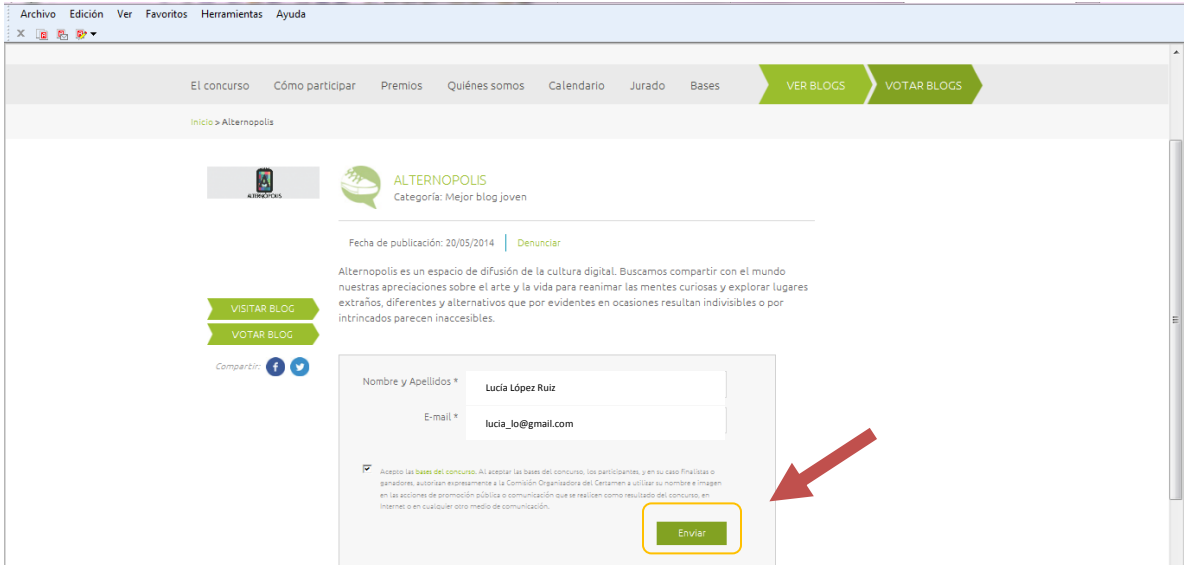

Finalmente el recuadro cambiará y te dirá "Voto Registrado":

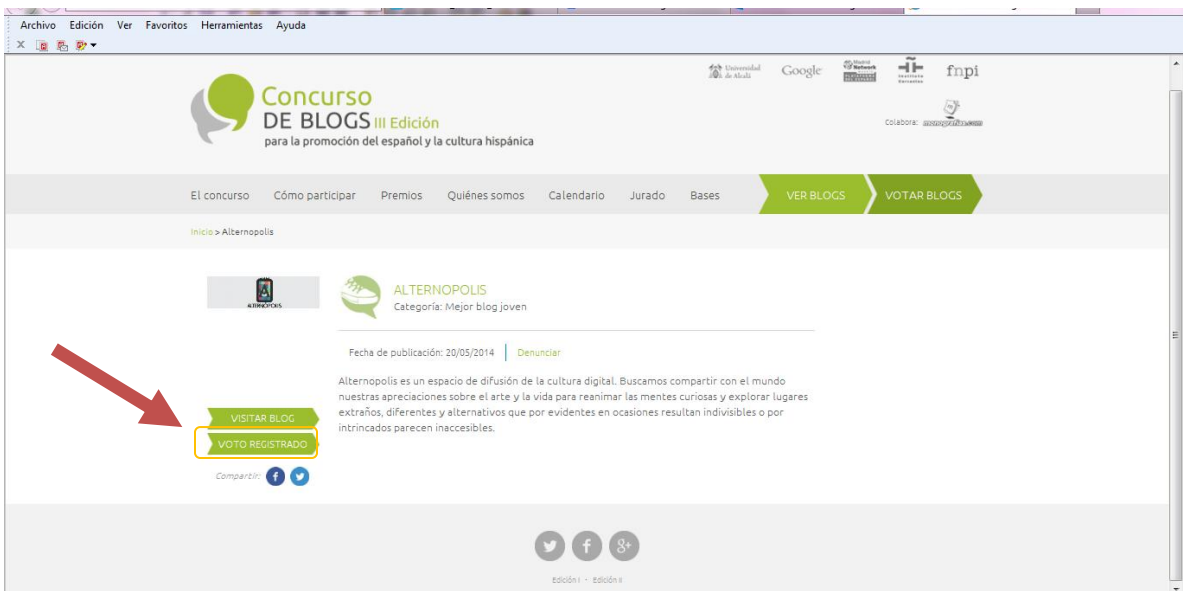

Muchas gracias!!